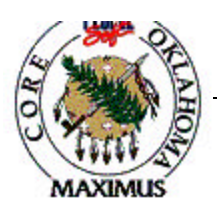

## **QUICK TIPS**

## **Release from a Contract – Requisition to Purchase Order**

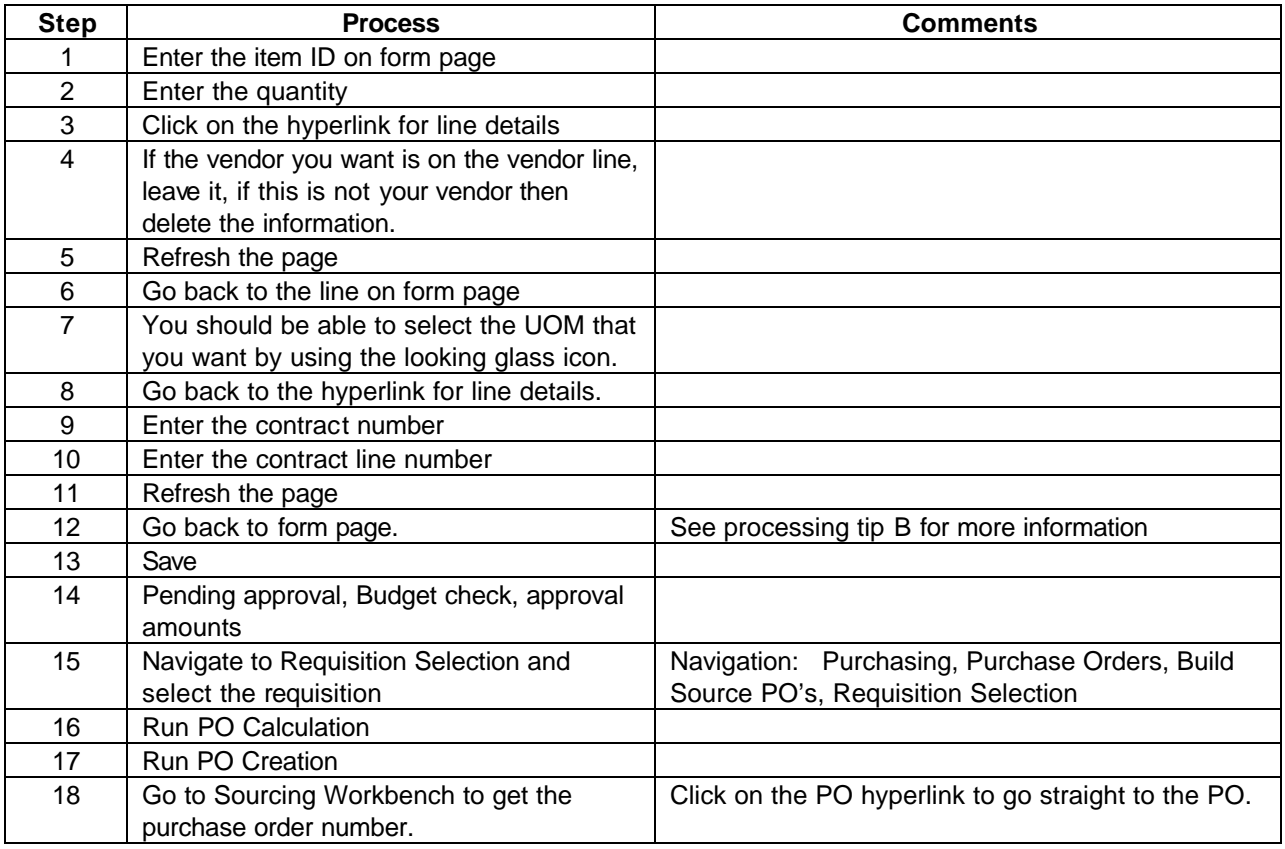

## **Processing Tips**

- A. In order for information to process correctly the copy features should not be used. (**DO NOT USE** the copy from hyperlink located on the PO form page or the copy req to PO on the menu.)
- B. If contract does not bring in correct contract price, if you desire, you can change the price to the correct amount. **However, you must go to line details and uncheck the calculate price flag.**
- C. During Requisition Selection, PO Calculation and PO Creation go to Sourcing Workbench to monitor the progress of the requisition to PO.
- D. Header defaults can be entered prior to entering line information.
- E. Verify PO information such as contract price, PO Type, origin, etc.
- F. If you receive a UOM error or invalid contract error contact the HELP desk for resolution.

\*\*\*\*\*\*\*\*\*\*\*\*\*\*\*\*\*\*\*\*\*\*\*\*\*\*\*\*\*\*\*\*\*\*\*\*\*\*\*\*\*\*\*\*\*\*\*\*\*\*\*\*\*\*\*\*\*\*\*\*\*\*\*\*\*\*\*\*\*\*\*\*\*\*\*\*\*\*\*\*\*\*\*\*\*\*\*\*\*\*\*\*\*\*\*\*\*\*\*\*\*\*\*\*\*\*\*\*\*\*\*\*\*\*\*\*\*\*\*\*\*

**If a discrepancy is found in the above information, email Laura.Lovell@core.state.ok.us with the details.**

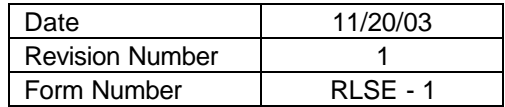

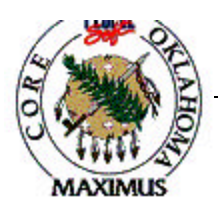

## **QUICK TIPS**

\*\*\*\*\*\*\*\*\*\* **. . . . . . . . . . . .** .

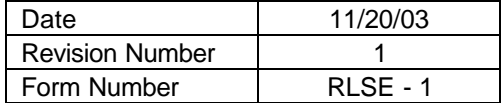